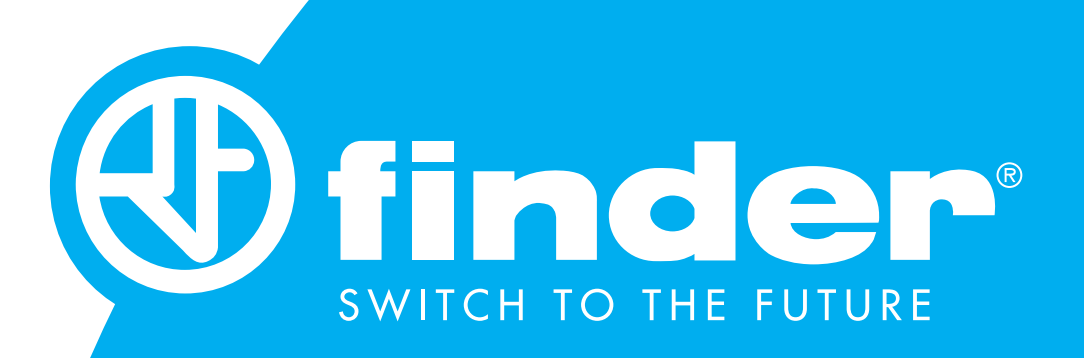

# 6M.BU - User Guide

Modbus RS485 RTU - Modbus TCP/IP Gateway with on-board web server interface

## **SUMMARY**

#### **6M.BU USER GUIDE**

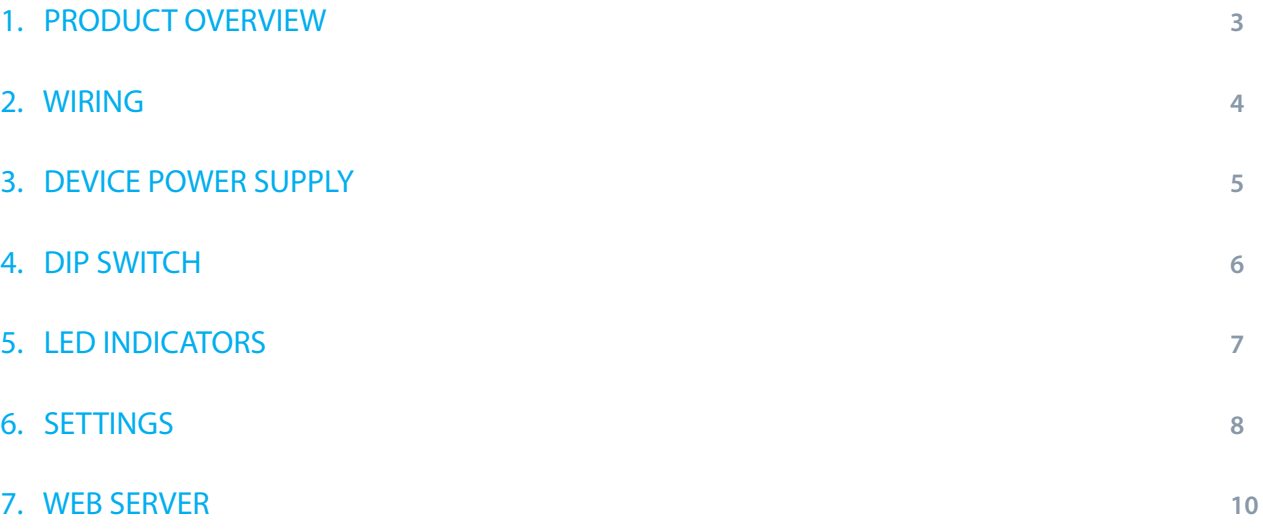

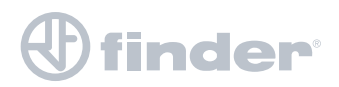

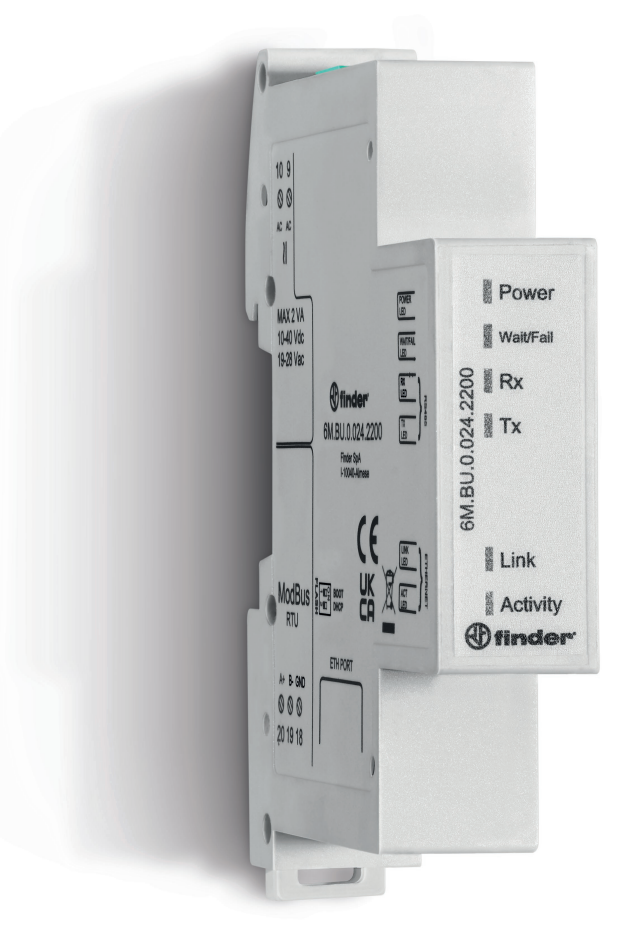

The 6M.BU.0.024.2200 provides a Modbus TCP/IP interface for up to 200 Modbus RS485 RTU devices; communicating with up to 10 clients at the same time.

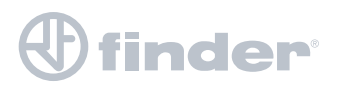

## 2. WIRING

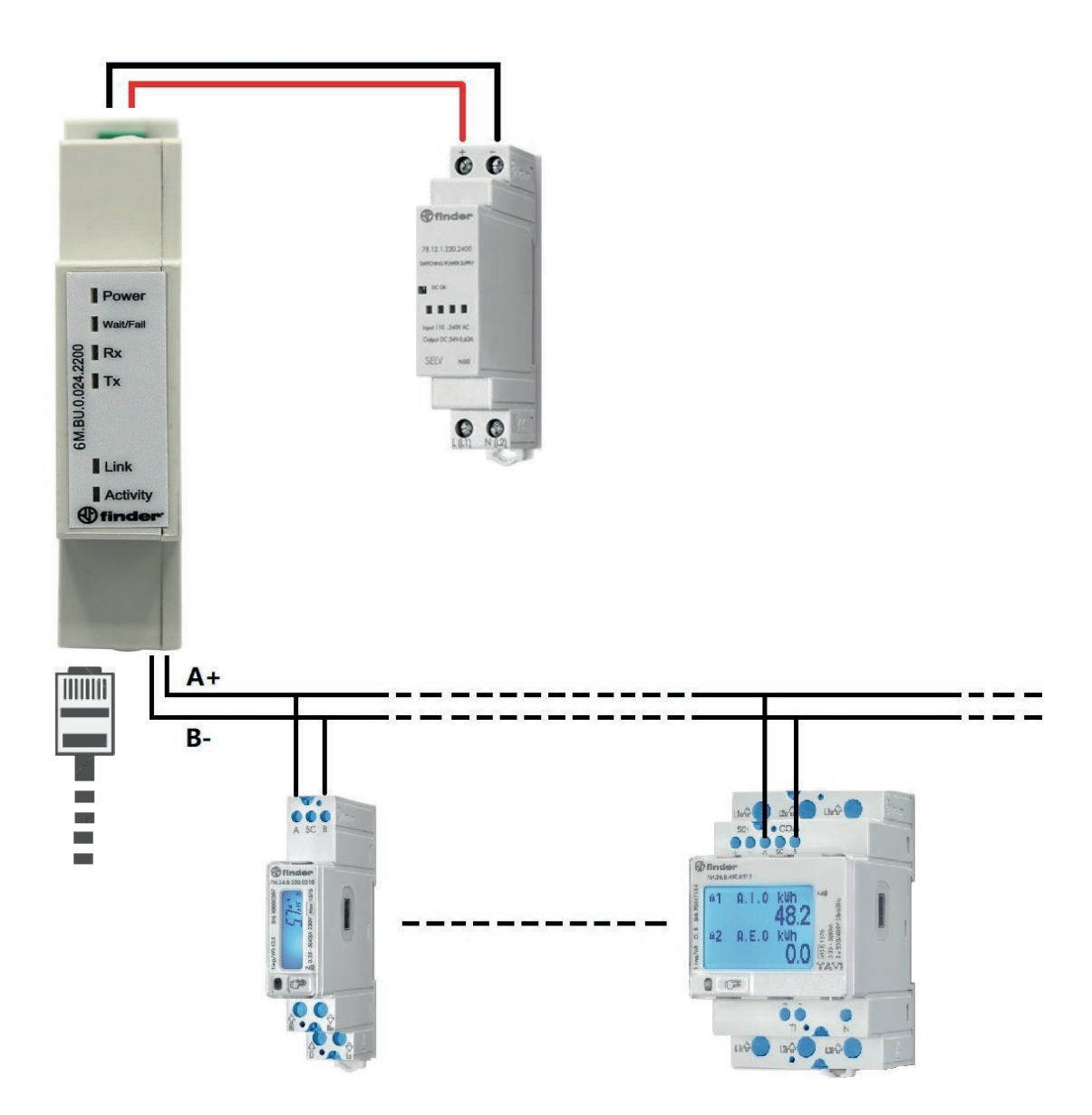

Before proceeding with programming it is first necessary to set the DIP switches to enable programming and access to the local network.

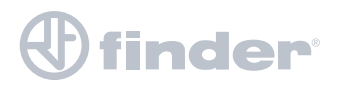

### 3. DEVICE POWER SUPPLY 6M.BU User Guide 5

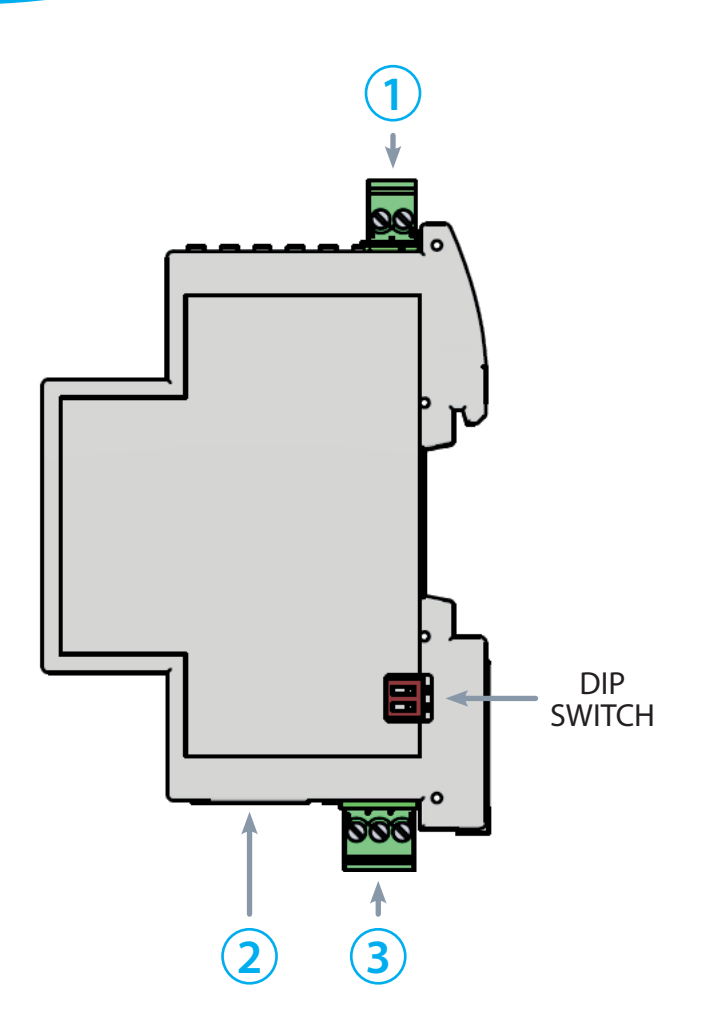

#### **The 6M.BU requires a 24 V AC or DC power supply.**

- **1** Power supply connector. The 6M.BU must be connected to a power supply with 12 or 24 V output voltage
- **2** RJ45 connector for ETH cable
- **3** Modbus RS485 shielded cable connector

To power the device correctly, we recommend using Finder power supply Type 78.12.1.230.2400 to power the device at 24 V DC, or Type 78.12.1.230.1200 to power at 12 V DC.

Both are 12 W power supplies; the choice of voltage being made according to the power supply voltage required for other components in the panel.

If it is necessary to use a power supply with higher power, please view our catalog or the website page: https://cdn.findernet.com/app/uploads/S78IT.pdf

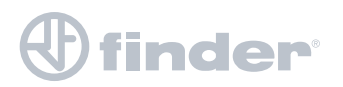

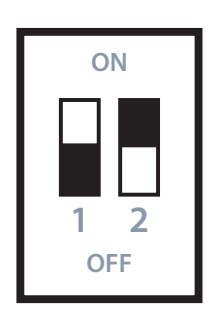

**1: ON 2: OFF** Default communication parameters (192.168.178.29; 115200, 8, N, 1) This DIP switch setting allows access using the factory set parameters

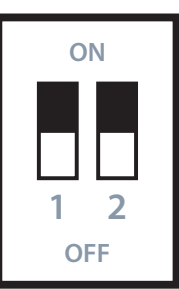

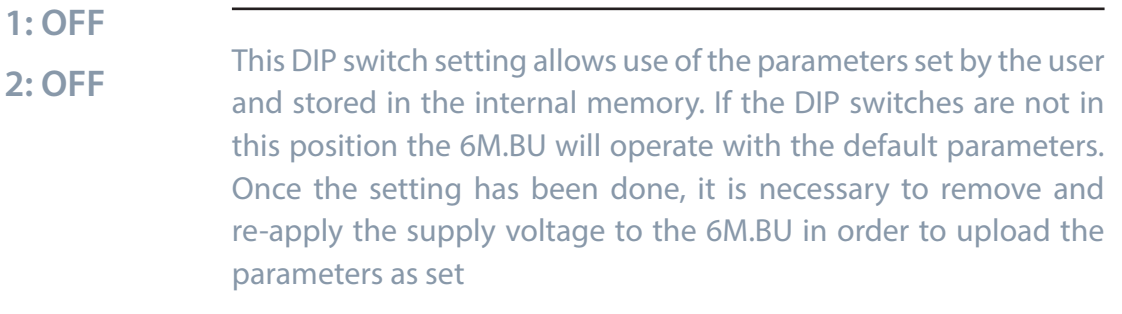

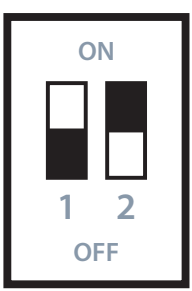

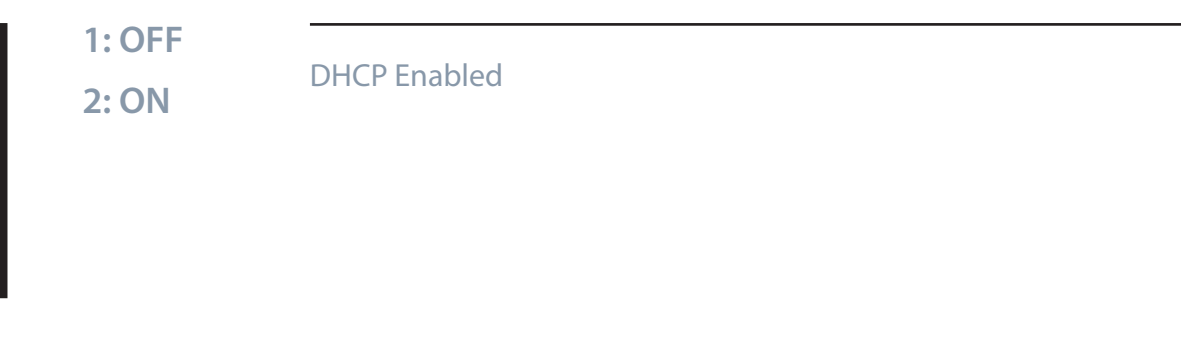

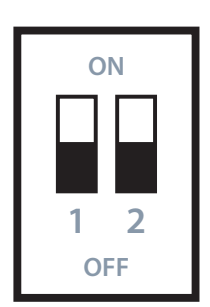

**1: ON**

**2: ON** Enabling for firmware update (BOOT LOADER)

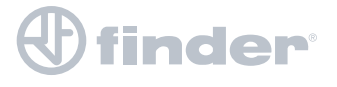

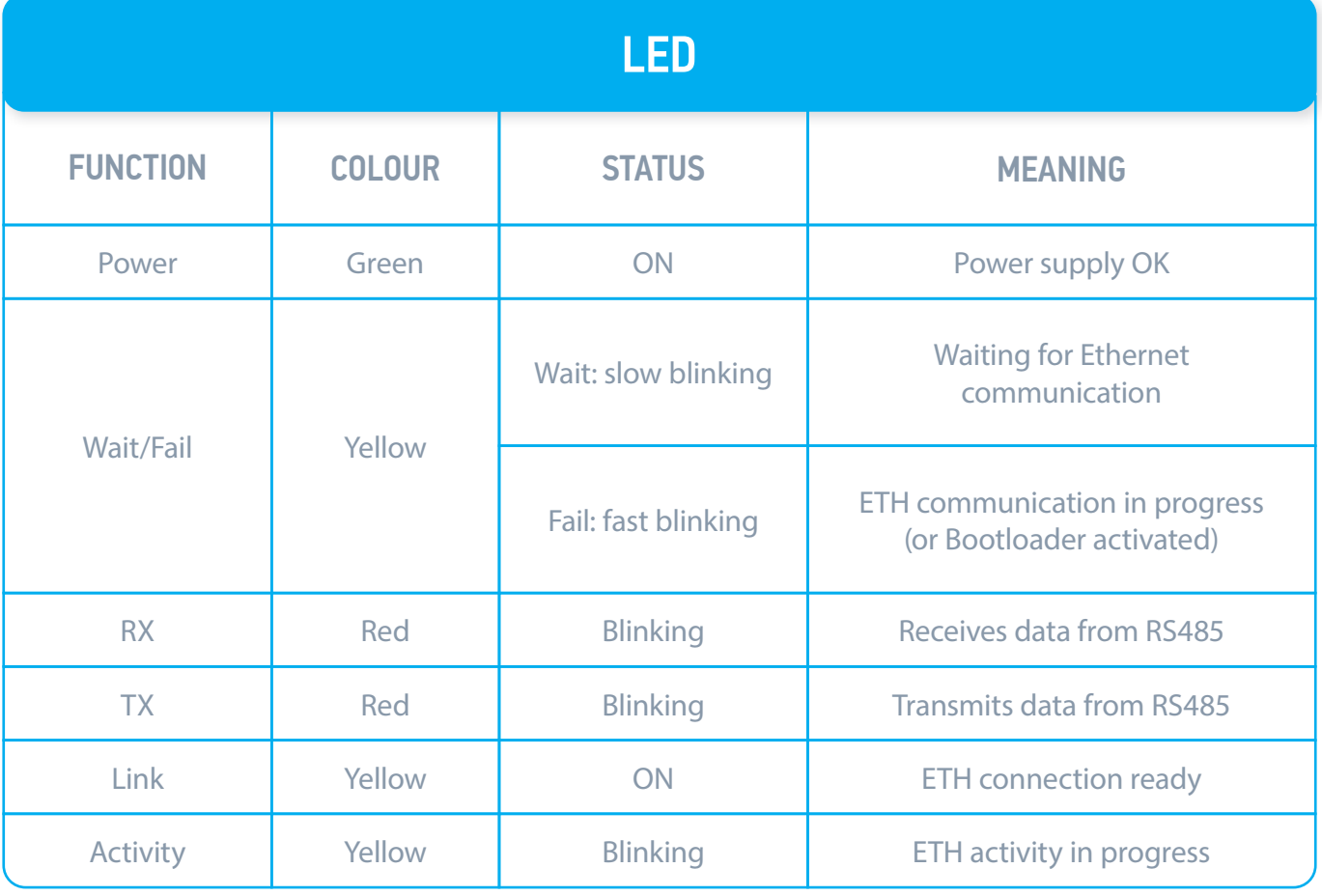

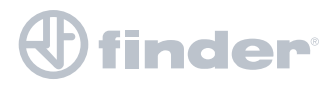

## 6. SETTINGS

#### **Windows settings to create local net suitable for 6M.BU**

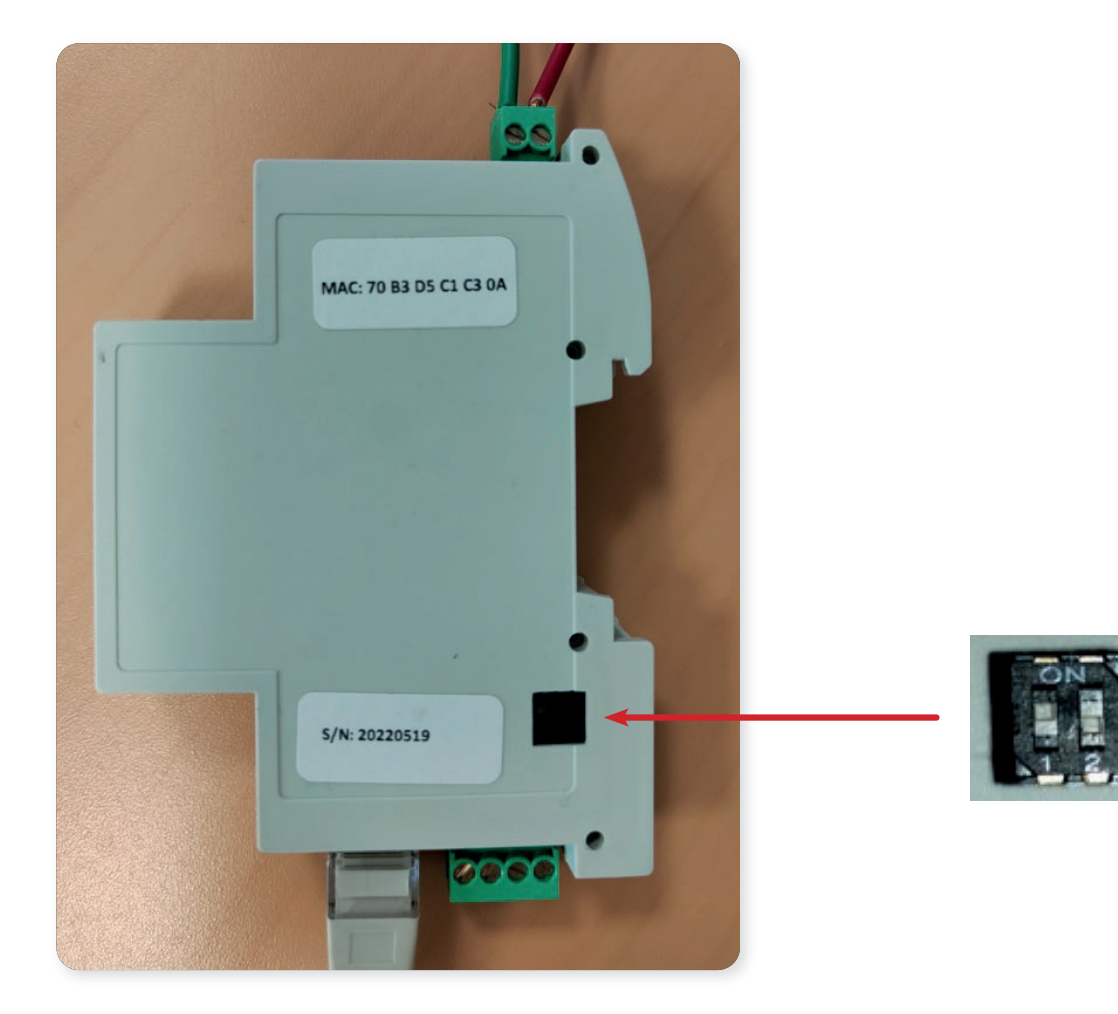

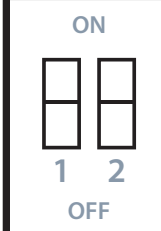

## **Control panel Select:** Network and sharing center **Select:** Change Ethernet settings

Right click > "Ethernet" > Properties Internet protocol version 4 (TCP/IPv4) > Properties

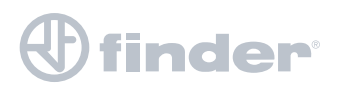

## 6. SETTINGS

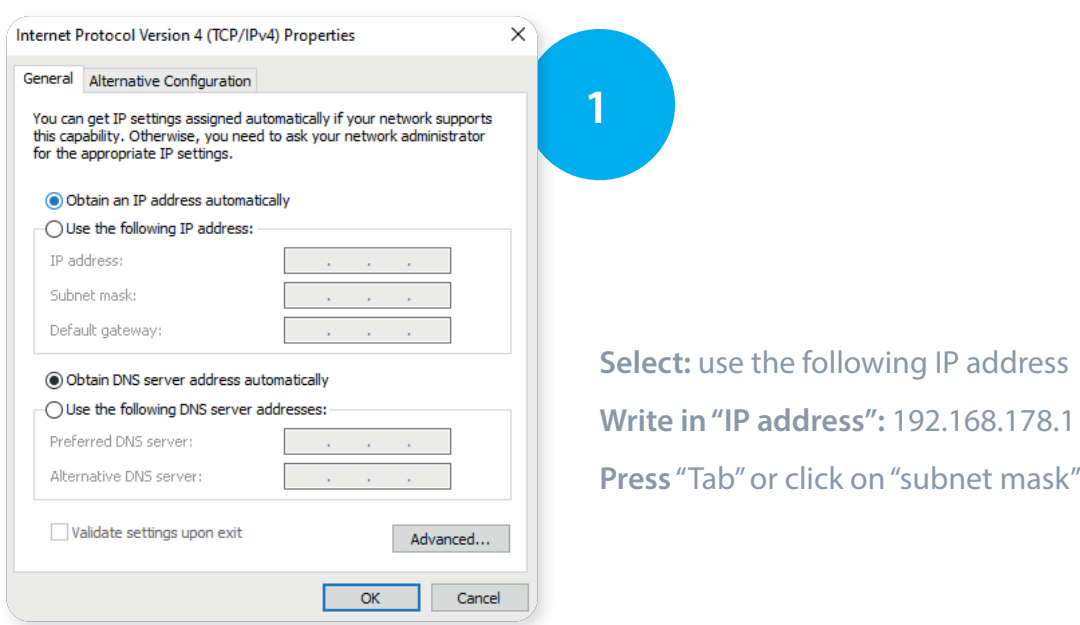

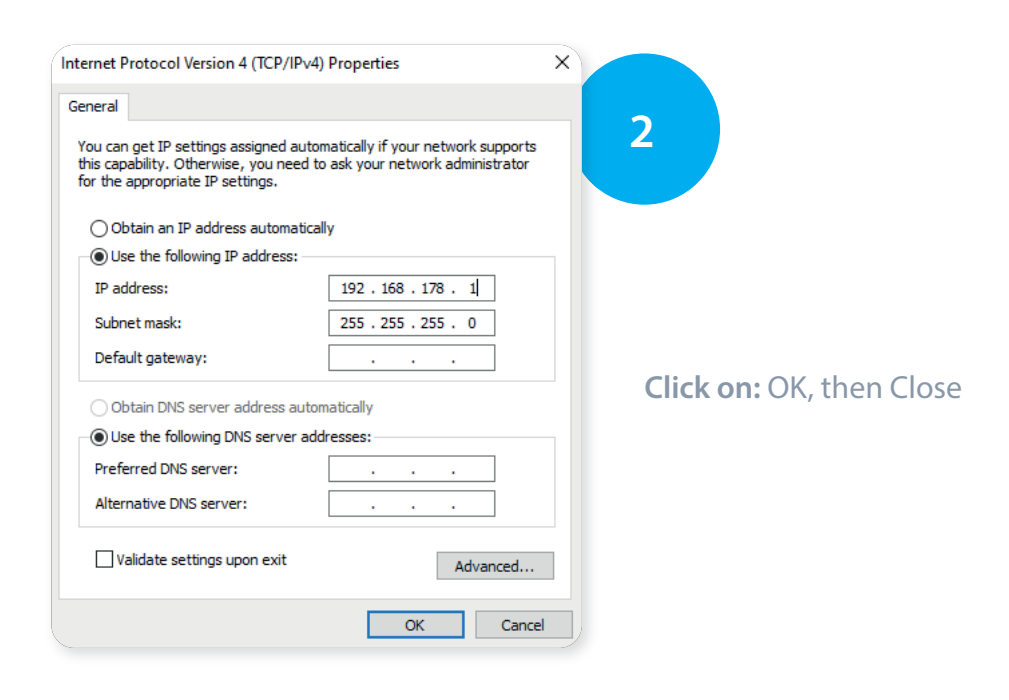

#### **Click on Chrome**

**Type in the URL bar:** 192.168.178.29

**Press** "Enter" and we are connected to the 6M.BU

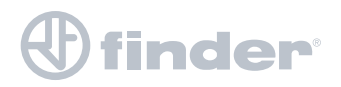

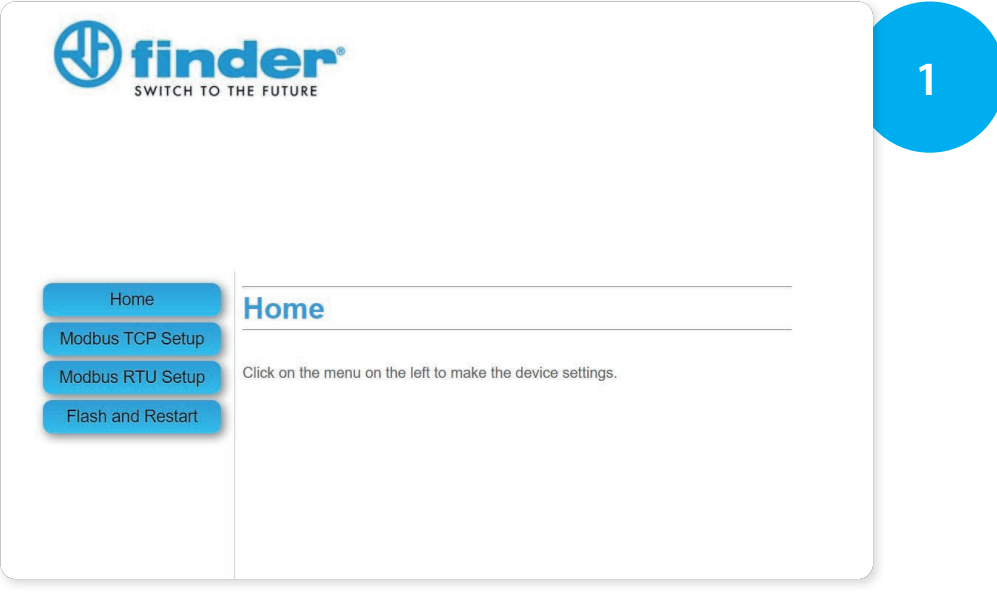

**Pressing on Modbus TCP Setup** 

It is possible to type in the parameters of the network on to which the 6M.BU is installed

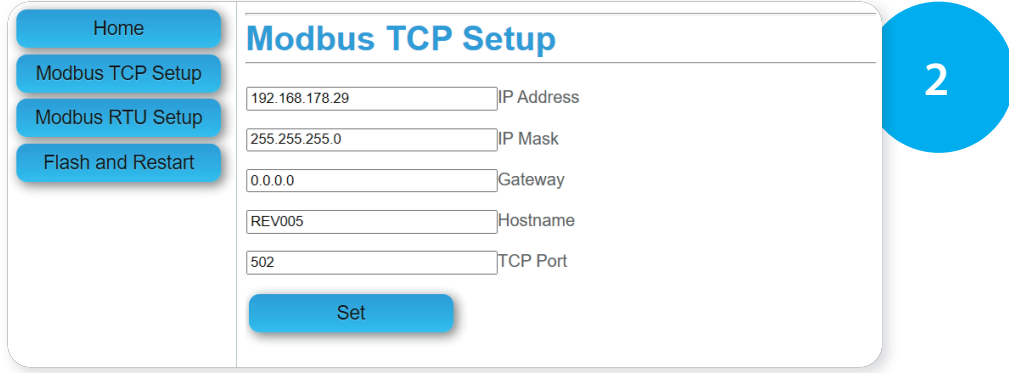

**Select** Modbus RTU Setup

In order to set the protocol ModBus RS485 parameters

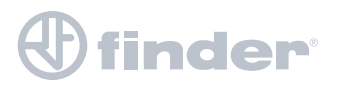

## 7. WEB SERVER

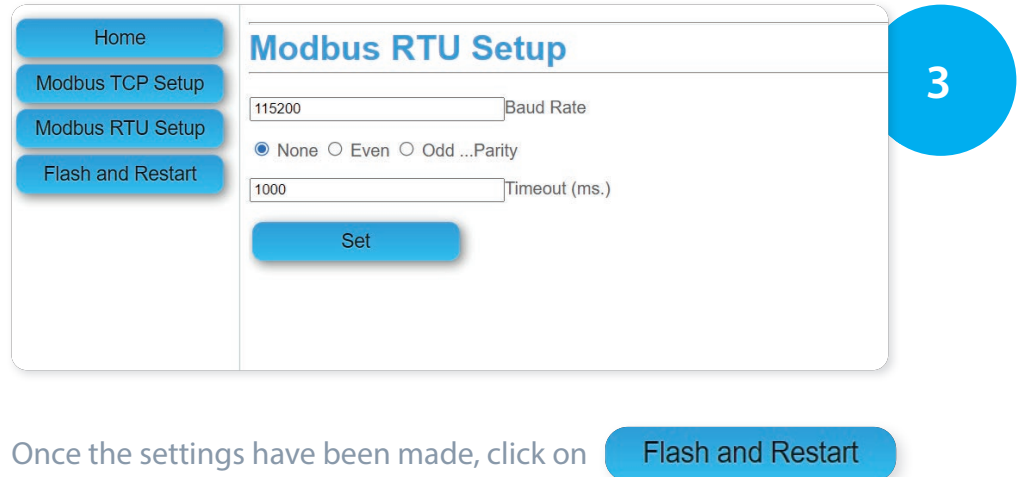

**Done!** The 6M.BU is programmed and ready to be used with the new settings

#### **IMPORTANT:**

Switch off 6M.BU by removing the power supply.

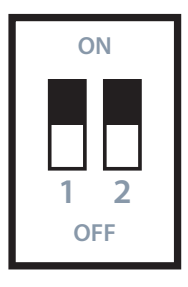

Move the DIP switch 1 to OFF position (both DIP switches must be positioned to "0" - OFF).

Power up the 6M.BU and it will start to work using the new parameters set.

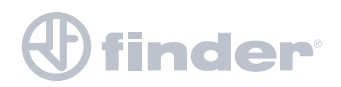

## 7. WEB SERVER

**Network adapter settings reset**

**Windows Network settings reset**

**Control panel**

**Select:** Network and sharing center

**Select:** Change Ethernet settings

Ethernet

Right click > Properties

Internet protocol version 4 (TCP/IPv4) > Properties

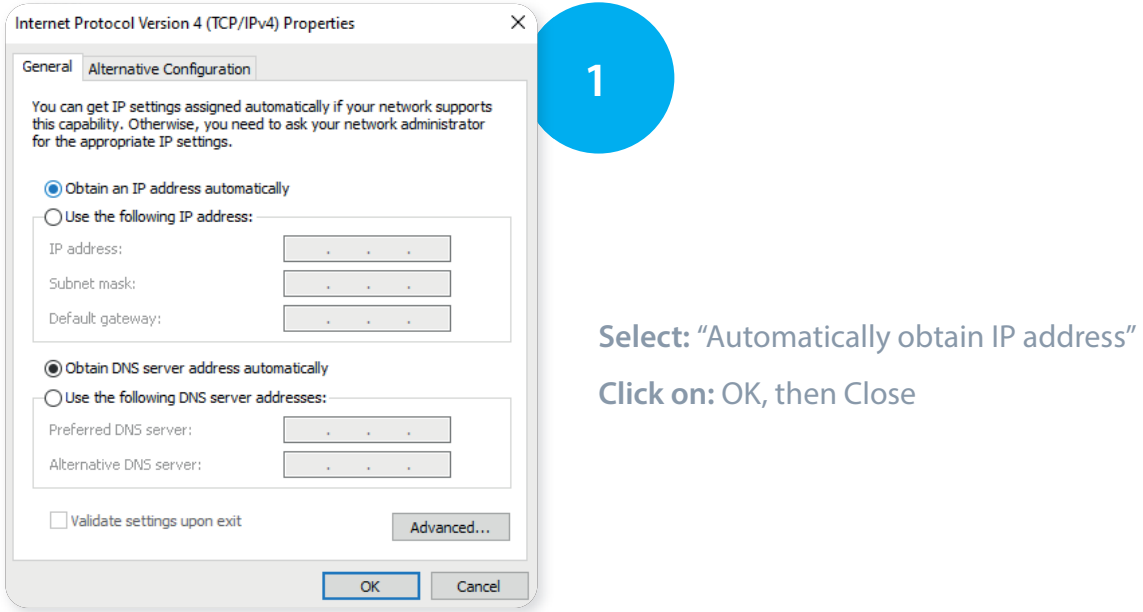

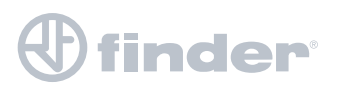